## **LACIE DESKTOP MANAGER**

LaCie Desktop Manager desbloquea todo el potencial de su unidad de disco duro de LaCie. Le permitirá ver información avanzada en su unidad y configurar el **Modo Eco**.

**Nota:** LaCie Desktop Manager no es compatible con todos los dispositivos de LaCie. Únicamente los dispositivos compatibles de LaCie aparecerán en LaCie Desktop Manager.

## INSTALACIÓN DE LACIE DESKTOP MANAGER

Si LaCie Desktop Manager no está instalado en su sistema (compruebe el menú Inicio de Windows o la carpeta Aplicaciones de Mac), podrá instalarlo haciendo doble clic en el icono de la unidad en **Mi PC** (Windows) o en **Escritorio** (Mac), abriendo la carpeta **LaCie/Software** y, a continuación, iniciando el instalador que se encuentra en la carpeta de su sistema operativo.

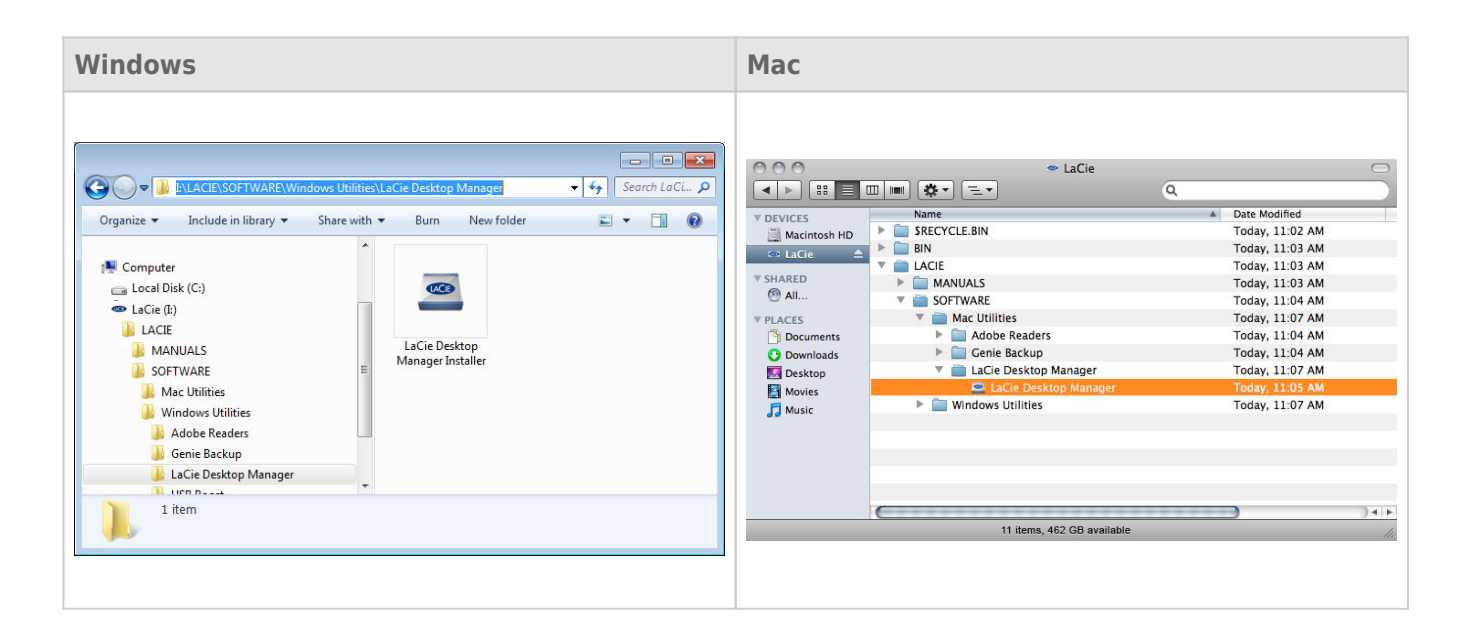

Cuando finalice la instalación, inicie LaCie Desktop Manager desde la bandeja del sistema (Windows) o la barra de menú (Mac).

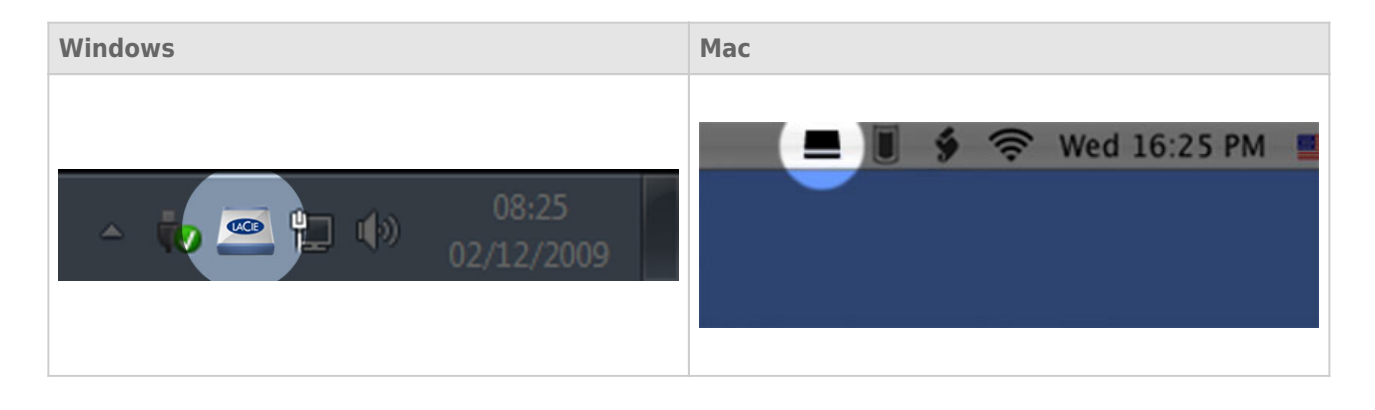

**Nota:** Si ha formateado la unidad mediante la utilidad de disco de su sistema operativo en lugar de o después de ejecutar el asistente de instalación de LaCie, deberá descargar LaCie Desktop Manager desde [www.lacie.com/support/](http://www.lacie.com/support/).

## FICHA INFORMACIÓN

Al ejecutar LaCie Desktop Manager, todos los dispositivos compatibles de LaCie conectados aparecerán en la columna de la izquierda. Elija la unidad que desee gestionar y asegúrese de que la ficha **Información** está seleccionada. En esta página verá información avanzada de su unidad, como el nombre del dispositivo, el número de serie de la unidad de disco duro interna (no el número de serie del producto de LaCie), la capacidad disponible, el tipo de conexión, etc.

Desde esta página también podrá volver a formatear la unidad.

**Precaución:** Si hace clic en el botón **Volver a formatear…** y sigue estos pasos, se borrará todo lo que tenga almacenado en la partición. Si tiene información que quiera proteger o seguir utilizando, haga una copia de seguridad de la misma antes de realizar estos pasos.

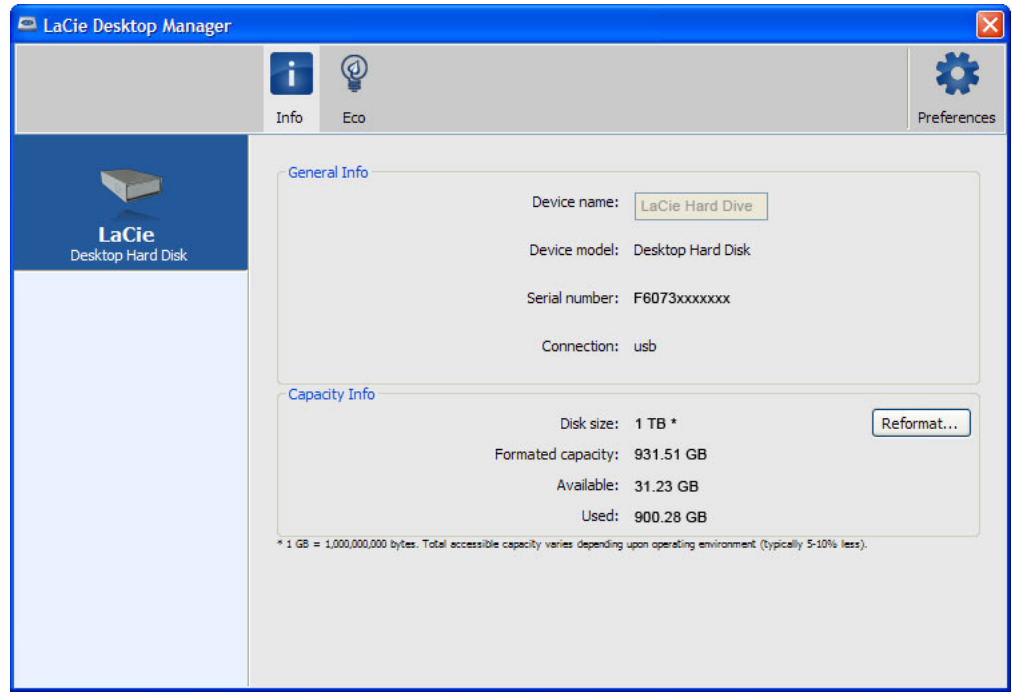

## FICHA ECO

De manera predeterminada, su unidad introducirá el modo Eco tras **cinco minutos** de inactividad para conservar la energía. Para salir del modo Eco, basta con acceder a los datos de la unidad y el disco se reiniciará automáticamente.

Puede administrar esta función mediante LaCie Desktop Manager. Haga clic en la ficha **Eco**.

**Nota:** Si no ve la ficha Eco, significará que su unidad de disco duro no es compatible con el modo Eco. Visite [www.lacie.com/support/](http://www.lacie.com/support/) para obtener una actualización del producto, lo que permitirá que su unidad se beneficie de esta función.

Cancele la selección de la casilla **Modo de espera automático por inactividad** para desconectar el modo Eco, o seleccione un periodo de inactividad tras el cual la unidad introducirá el modo Eco.

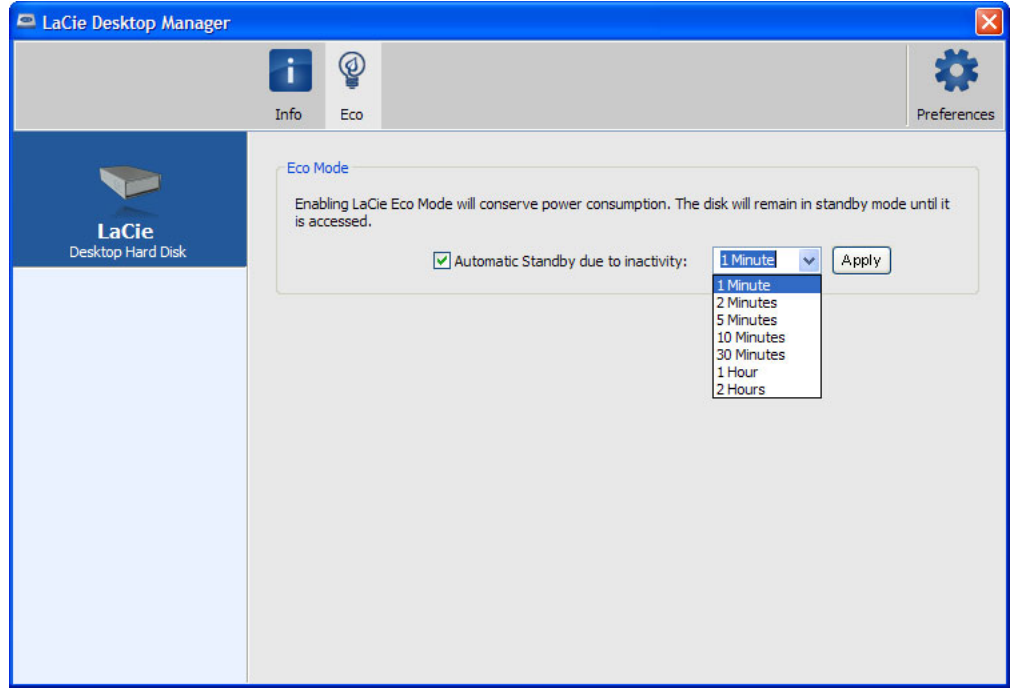

**Eco Mode y Mac OS X:** Basado en su disco duro LaCie, EcoMode puede ser administrado por Mac OS X . Si se le solicita, haga clic en Configuracón de Ahorro de Energía para ingresar las Preferencias del Sistema. Seccione "Poner a dormir el(los) disco(s) duros cuando sea posible" para ahorrar energía.